## BAYERISCHER LANDESVERBAND FÜR **GARTENBAU UND LANDESPFLEGE E.V.**

Gemeinnützig anerkannter Dachverband der Bayerischen Obst- und Gartenbauvereine

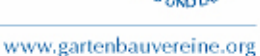

## **Bedrucken der Mitgliedskarten**

In Word 2016 können neue Etiketten definiert werden, indem man über das Menüband "Sendungen" den Button "Etiketten" anklickt. Es öffnet sich das Fenster "Umschläge und Etiketten". Dann kommt man weiter über "Optionen" – "Neues Etikett".

Die Abbildung zeigt die Maße, die dem bedruckbaren Bereich der neuen Mitgliedskarten entsprechen (in anderen MS Word-Versionen evtl. leicht verändert).

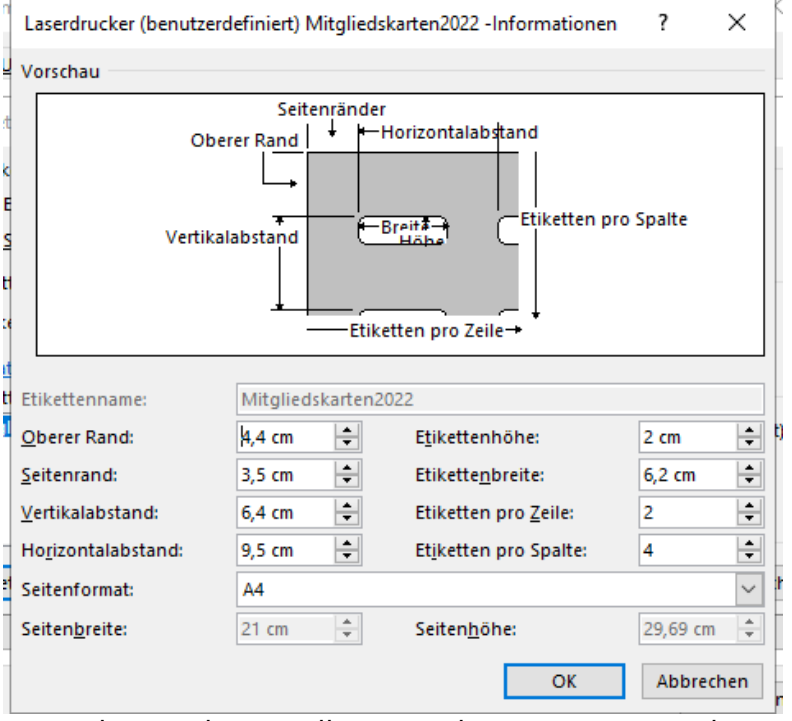

Wenn dieses Etikett erstellt ist (man kann es z. B. unter dem Namen "Mitgliedskarten2022" abspeichern), kehrt man nach Bestätigung dieses und des vorigen Fensters auf die Ebene von "Umschläge und Etiketten" zurück und kann über den Button "Neues Dokument" ein neues Blatt erstellen. (Sie können sich dieses Dokument auch von www.gartenbauvereine.org von der Rubrik "Neue Mitgliedskarten" herunterladen.)

Die Abbildung auf der nächsten Seite zeigt das Dokument, das erstellt wird. Die zu bedruckenden Bereiche sind grau schattiert.

Mithilfe des Seriendruck-Assistenten (Sendungen – Seriendruck starten - Seriendruck-Assistent) können die Mitgliederdaten eingefügt werden. Günstigenfalls hat man die Mitgliederdaten schon in einer Datei parat, bestenfalls aus der Mitgliederdatenbank im Internet, in die Sie noch eine Spalte "Verein" einfügen, wo Sie den Vereinsnamen eingeben. Wenn Sie diese Datei nehmen, können Sie als Hauptdokument die Datei "HauptdokuMitgliedskarte2022.docx" nutzen.

Dazu das Hauptdokument öffnen, über "Sendungen – Empfänger auswählen – vorhandene Liste verwenden" die Datendatei suchen und öffnen. Dann kann man über "Fertig stellen und zusammenführen – Einzelne Dokumente bearbeiten" eine Datei erstellen, die auf die Mitgliedskarten gedruckt wird.

Es ist ratsam, vor dem Bedrucken der Mitgliedskarten Probeausdrucke auf normales Papier zu machen.

Bedruckt werden die grau hinterlegten Felder!! Dies ist ein Beispiel! Die Maße sind nicht exakt!

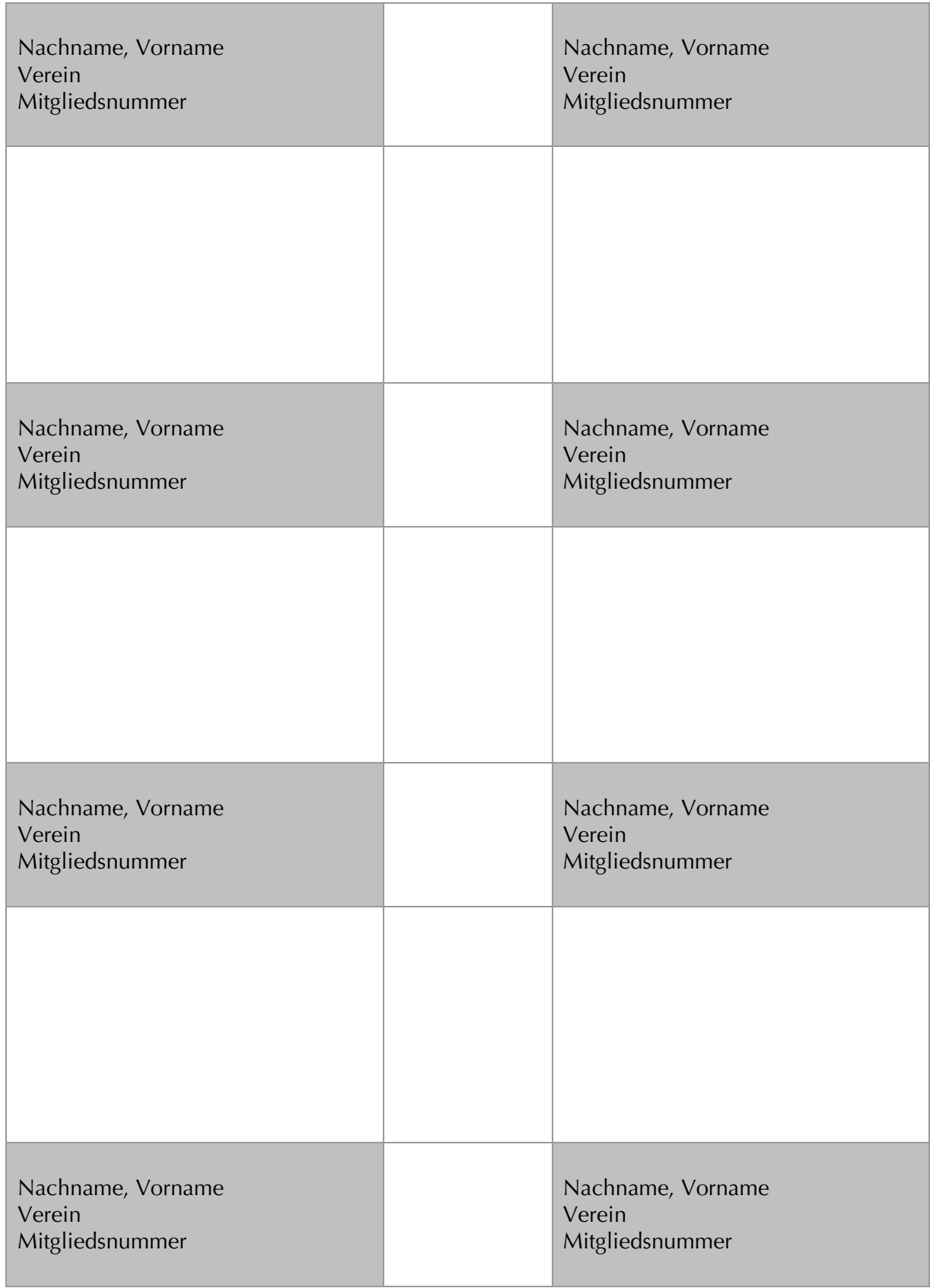